Webcp install baseline

WebCP is available as a deb package, so for details of that actual deb package, one can contact Mikrodata to the exact files that are created and modified. This can also can be found out by running dpkg –L webcp.

To install the deb follow directions below:

- 1. From the webcp-install directory that is created from the tarball, run sh 1.makewebcp-debian.sh, follow the directions, then run sh 2.sendmail+proftpd.sh
- 2. Run dpkg –I webcp.0.5.3-rc1.deb
- 3. When prompted, enter information required.
- 4. After installation, change the appropriate fields in the /etc/webcp/config.php file mainly the email address and the database password, in addition to the mount point for the /home directory.
- 5. After this, webcp is installed, to start the Daemon use /etc/init.d/webcp-d start and /etc/init.d/webcp-h start to start the web interface.
- 6. Continue to the admin web interface by going to the https://domainfromconfig:81

The setup of webcp is done, continue with the webcp user manual for additional help with the web interface.

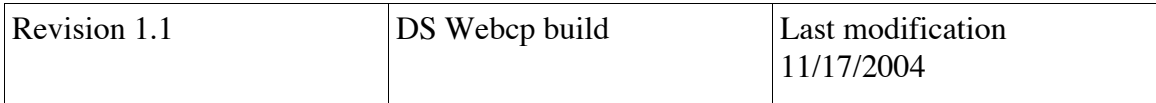